## 映像をバックアップする

*1* 動画または静止画を選ぶ

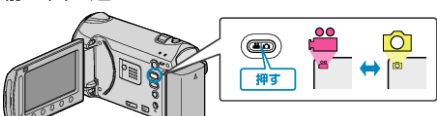

2 "バックアップする"を選び、<sup>®</sup>をタッチする

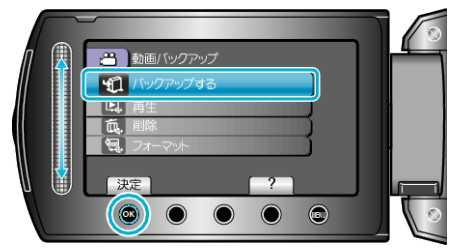

*3* バックアップするメディアを選び、C をタッチする

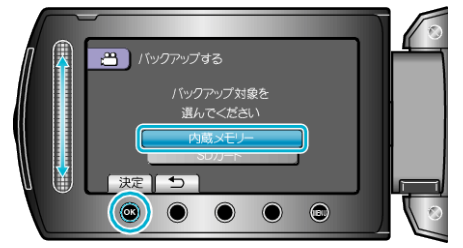

4 作成方法を選び、<sup>6</sup>をタッチする

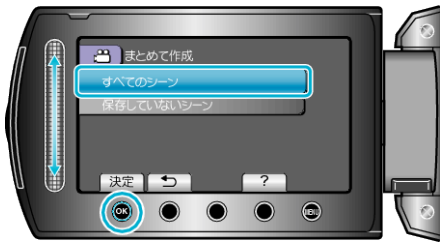

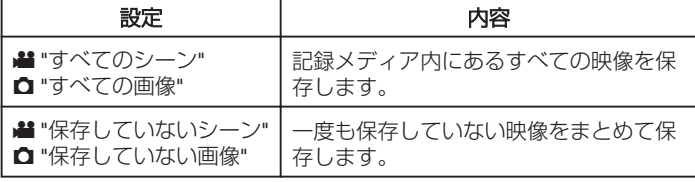

5 "OK"を選び、<sup>®</sup>をタッチする

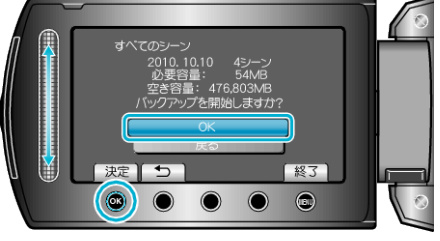

- 保存が終わったら、% をタッチしてください。
- バックアップを中止するには、"中止する"をタッチします。
- **6** 作成が終わったら、® をタッチする

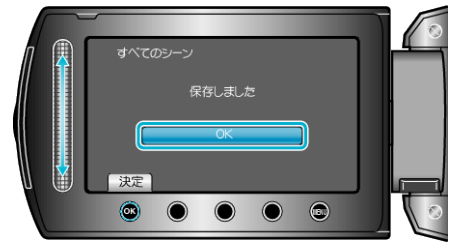

*7* 液晶モニターを閉じてから、USB ケーブルを抜く

ご注意:

- 保存がが終わるまで、電源を切ったり、USB ケーブルを取りはずしたり しないでください。
- 再生時に一覧表示されないファイルは、保存できません。
- 動画の保存には時間がかかります。(例:画質 XP の場合、1 時間の動画の 保存に約 20 分かかる。)